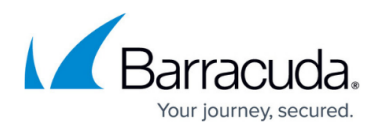

# **Monitor**

<https://campus.barracuda.com/doc/93201615/>

### **Description**

- Prometheus metrics are enabled by default in the CloudGen Access Proxy components
- The scrapping path is in the root of the endpoint /
- Ports can be customized in each component (check [Parameters\)](http://campus.barracuda.com/doc/93201605/)

## **Examples**

#### **Envoy Proxy Prometheus Job Configuration**

• Add the following job to the existing Prometheus configuration

```
- job name: envoy-proxy
  scrape_interval: 10s
 scrape timeout: 5s
  metrics_path: /
 static configs:
     - targets: ['envoy-proxy:9000']
```
#### **Envoy Proxy prometheus-operator Service Monitor**

- Apply the following configuration
- Ensure that prometheus-operator is allowed to scrape that namespace

```
---
apiVersion: monitoring.coreos.com/v1
kind: ServiceMonitor
metadata:
   labels:
     app: envoy-proxy
   name: envoy-proxy
spec:
   endpoints:
     - interval: 10s
       path: /
       port: metrics
   namespaceSelector:
     matchNames:
```
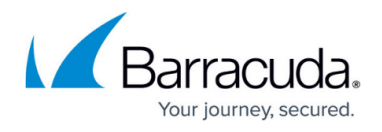

```
 - fyde-access-proxy
 selector:
   matchLabels:
     app: envoy-proxy
```
- Also add the following to the corresponding service, if the service is deployed in kubernetes:
	- name: metrics protocol: TCP port: 9000 targetPort: 9000

## Barracuda CloudGen Access

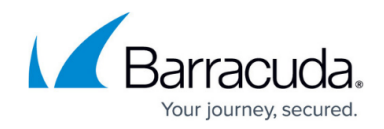

© Barracuda Networks Inc., 2024 The information contained within this document is confidential and proprietary to Barracuda Networks Inc. No portion of this document may be copied, distributed, publicized or used for other than internal documentary purposes without the written consent of an official representative of Barracuda Networks Inc. All specifications are subject to change without notice. Barracuda Networks Inc. assumes no responsibility for any inaccuracies in this document. Barracuda Networks Inc. reserves the right to change, modify, transfer, or otherwise revise this publication without notice.